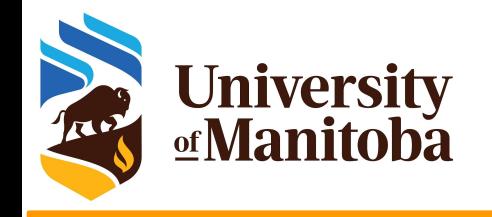

## **High Performance Computing and software environments:**

**Install and/or use existing software and modules**

*UofM-Autumn-Workshop 2023 Nov. 6th-8th, 2023*

> *Ali Kerrache HPC Analyst*

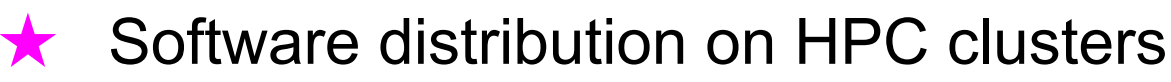

- Why modules? How to find modules?
- Software stacks on Grex
- How to build software from sources
	- **R** packages
	- Python packages
	- Perl modules
	- configure/make
	- cmake/make
- Singularity/Apptainer

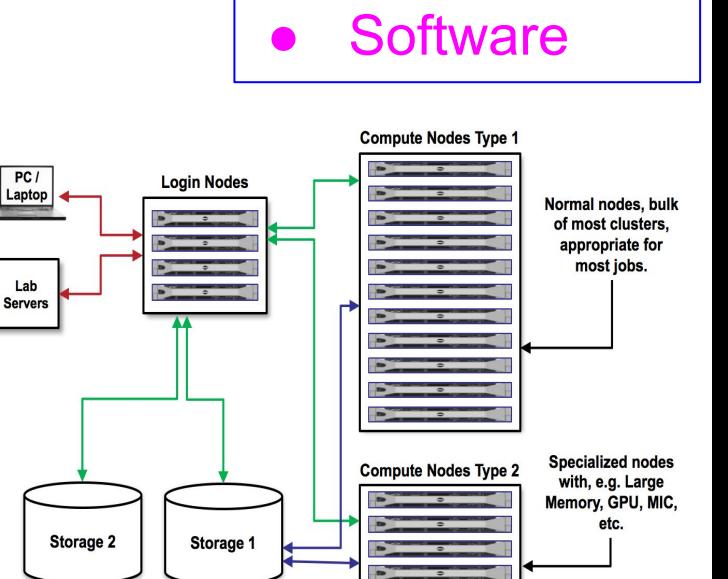

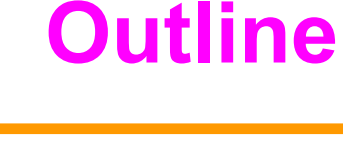

**Hardware** 

**Network** 

HPC Cluster:

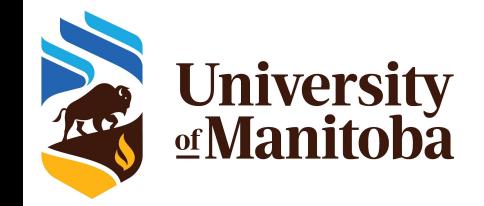

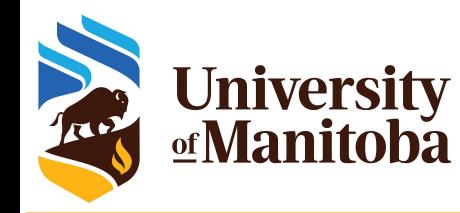

### **Software distribution**

Operating system package managers/repos:

- Ubuntu: ~\$ *sudo apt-get install <package>*
- CentOS: ~\$ *sudo yum install <package>*
- **On HPC:** users do not have **sudo!**

**On cloud and personal machines, users have a privilege access but not on HPC clusters.**

#### **Using a centralized HPC software stack:**

- **Software distributed via CVMFS: CC software stack (CC clusters), ...**
- **Local software:** modules, legally restricted software (VASP, Gaussian, ...)

**Local installation:** usually to \$HOME {/home/\$USER} or \$PROJECT

- **★ Get the code:** download the sources/binaries: wget, git clone, ... etc.
- **★ Settings:** load dependencies, set environment variables, ... etc.
- **Build:** ./configure {*cmake* ..} +opts; make; make test {*check*}; make install

**Admin**

**End User**

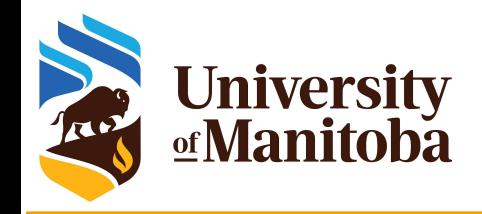

#### **Software layers**

**Analysts**

**Sys. Admin**

Sys.

**Admin** 

**User layer:** Python packages, Perl and R modules, home made codes, ... | User

**Software stacks:** modules for Intel, PGI, OpenMPI, CUDA, MKL, high-level applications. Multiple architectures (sse3, avx, avx2, avx512)

**Nix or gentoo:** GNU libc, autotools, make, bash, cat, ls, awk, grep, etc.

**Gray area:** Slurm, Lustre client libraries, IB/OmniPath/InfiniPath client libraries (all dependencies of OpenMPI) in Nix {or gentoo} layer, but can be overridden using PATH & LD\_LIBRARY\_PATH.

**OS:** kernel, daemons, drivers, libcuda, anything privileged (e.g. the sudo command): always local. Some legally restricted software too (VASP).

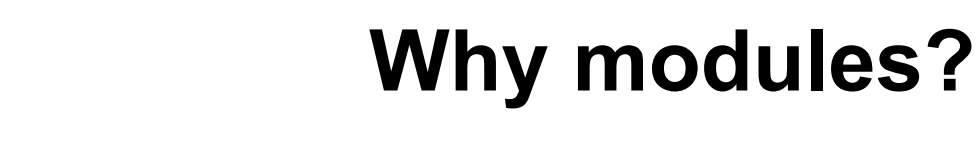

#### **Why modules?**

**University**<br>**<u></u> Manitoba** 

- https://docs.alliancecan.ca/wiki/Utiliser\_des\_modules/en
- Control different versions of the same program.
- Avoid conflicts between different versions and libraries.
- Set the right path to each program or library.

#### **Useful commands for working with modules:**

- module **list**; module **avail**
- module **spider** <soft>/<version>

[someuser@bison ]\$ module avail – CCEnv (S) GrexEnv (S,L)

Lm

```
Where:
  S: Module is Sticky, requires --force to
```

```
unload or purge
   L: Module is loaded
```
- module **load** soft/version; module **unload {rm}** <soft>/<version>
- module **show** soft/version; module **help** <soft>/<version>
- module **purge**; module --force **purge**
- module **use** ~/modulefiles; module **unuse** ~/modulefiles

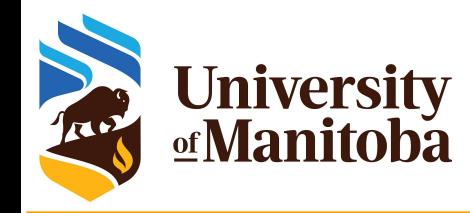

### **Software stacks on Grex**

**★ Grex environment [default]: GrexEnv** 

- no module loaded by default.
- use module spider <name of the software> to search for modules
- Compilers: {GCC, Intel}, MKL, PETSc, ... etc.
- Gaussian, ANSYS, MATLAB, ... etc.

★ The Alliance (Compute Canada) environment [optional]: CCEnv

- Switch to CCEnv; load a standard environment; choose the architecture[sse3, avx2, avx512], use module spider <soft>
	- ~\$ module load CCEnv
	- ~\$ module load StdEnv/2020
	- ~\$ module load arch/avx512

module load StdEnv/2016.4 module load arch/sse3 module load nixpkgs/16.09 gcc/5.4.0 geant4/10.05.p01

~\$ module load gcc/9.3.0 geant4/10.7.3

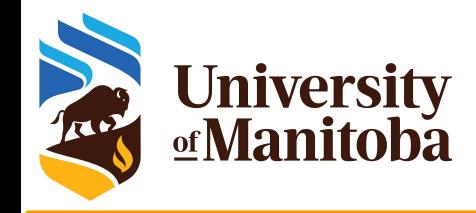

### **Modules on Grex**

#### More than 500 modules:

- Compilers: GCC [5,7,9,11]; Intel [2014 2020].
- Libraries: HDF5, PETSc, GSL, MKL, Libxc, Boost, ...
- Gaussian, ANSYS, MATLAB, VASP, ORCA, MCR, Java, Python, R, ... etc.
- LAMMPS, GROMACS, ABINIT, QE, VMD, Molden, OpenBABEL, ... etc.
- **→** Software maintenance on Grex and Alliance clusters:
	- We install programs and update modules on request from users.
	- Search for a program using "module spider <name of your program>"
	- If not installed, ask for support "support  $@$  tech.alliancecan.ca"
	- We will install the module or update the version.
	- For commercial software, contact us before you purchase the code:
		- to check license type.
		- see if it will run under Linux environment, ... etc.

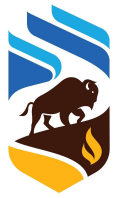

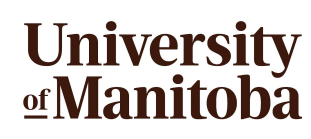

#### **Modules on Grex:** GrexEnv

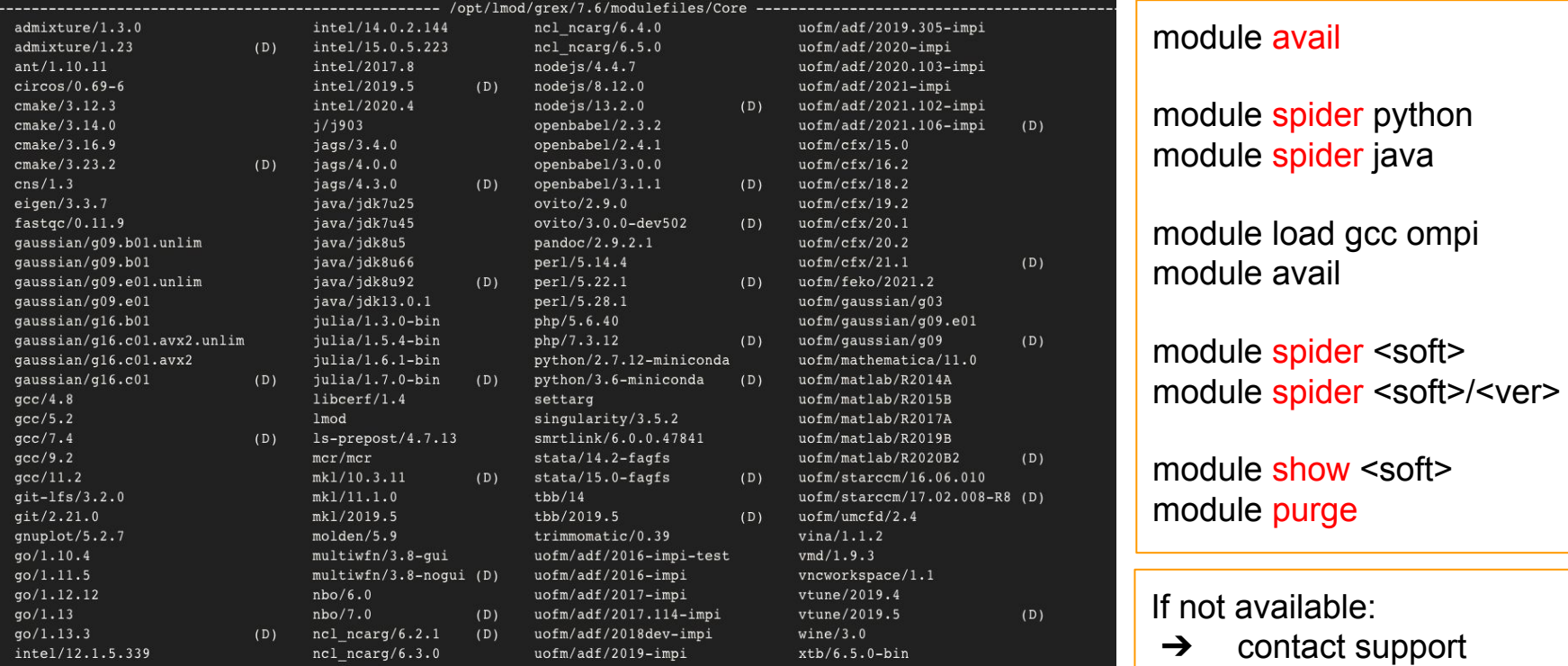

[support@tech.alliancecan.ca](mailto:support@tech.alliancecan.ca)

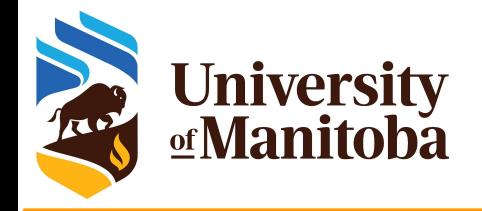

#### **Find and load Gaussian**

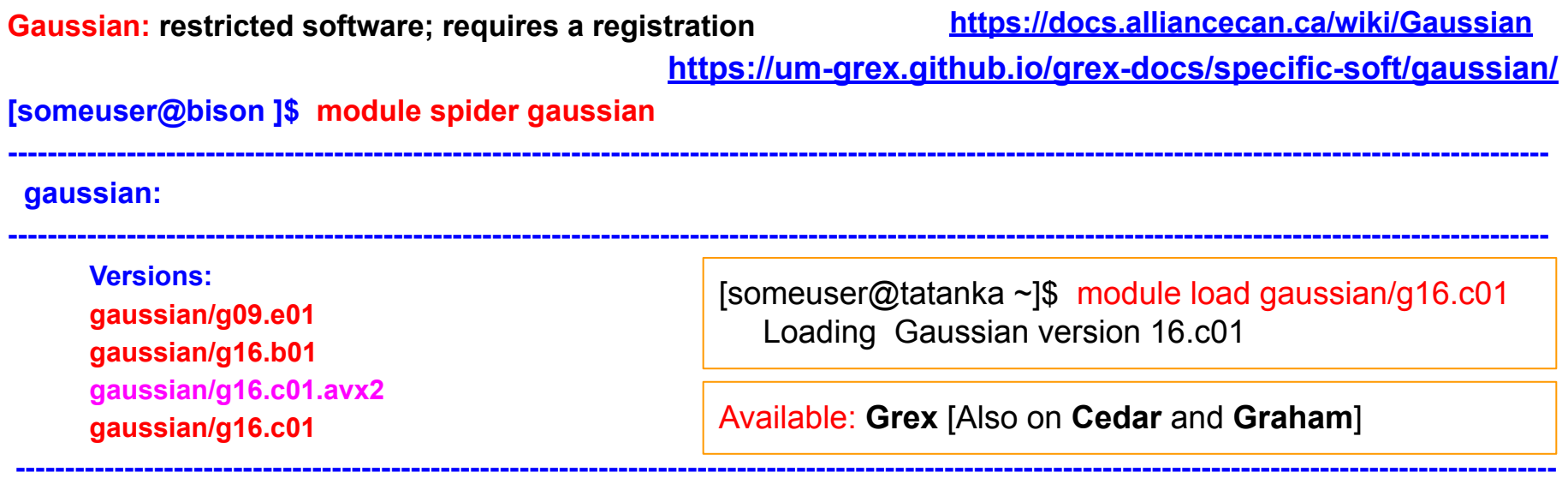

 **For detailed information about a specific "gaussian" package (including how to load the modules) use the module's full name. Note that names that have a trailing (E) are extensions provided by other modules. For example:**

**----------------------------------------------------------------------------------------------------**

**\$ module spider gaussian/g16.c01**

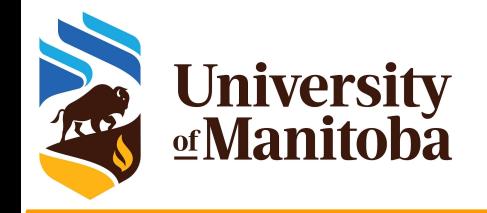

#### **Find and load ORCA**

#### **ORCA:**

- **● restricted software**
- **● requires a registration**

**[someuser@bison ]\$ module spider orca**

<https://docs.alliancecan.ca/wiki/ORCA> <https://um-grex.github.io/grex-docs/specific-soft/orca/>

[someuser@bison ]\$ module spider **orca/5.0.4**

#### **orca:**

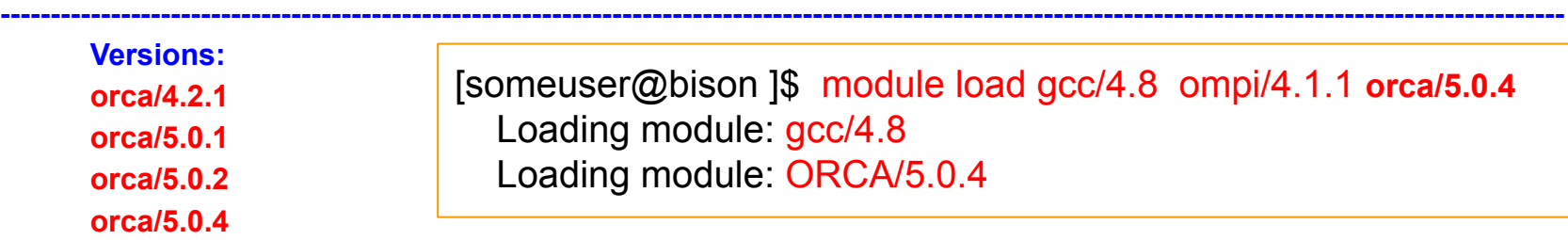

**----------------------------------------------------------------------------------------------------**

**----------------------------------------------------------------------------------------------------**

**----------------------------------------------------------------------------------------------------**

 **For detailed information about a specific "orca" package (including how to load the modules) use the module's full name. Note that names that have a trailing (E) are extensions provided by other modules. For example:**

**\$ module spider orca/5.0.4**

Available: Grex and all Alliance clusters

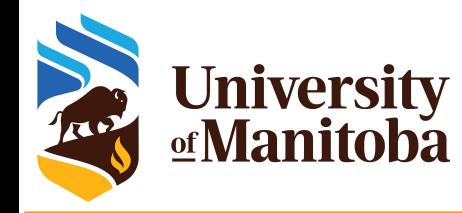

#### **Find and load LAMMPS**

#### **[someuser@bison ]\$ module spider lammps**

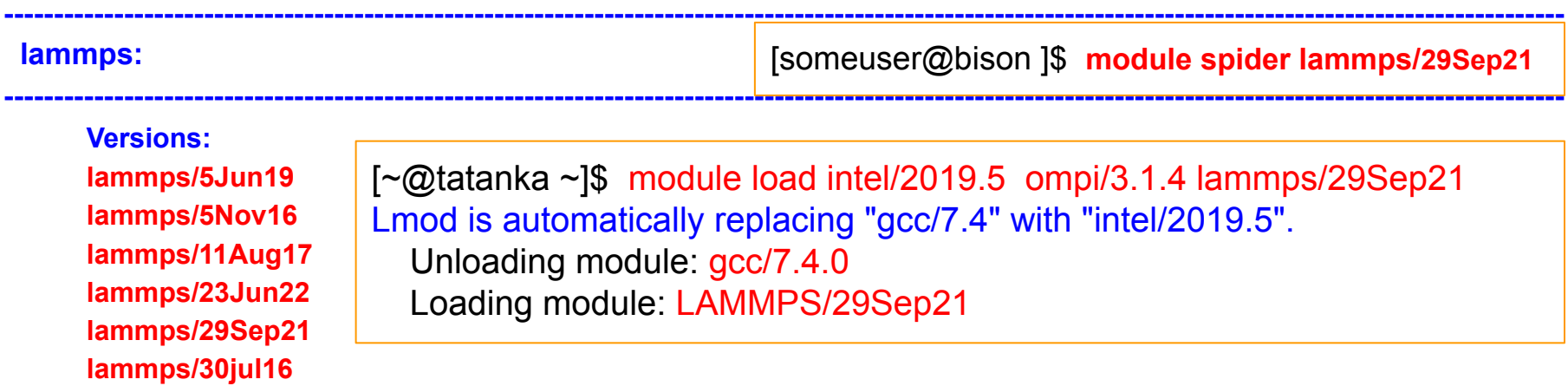

 **For detailed information about a specific "lammps" package (including how to load the modules) use the module's full name. Note that names that have a trailing (E) are extensions provided by other modules. For example:**

**----------------------------------------------------------------------------------------------------**

**----------------------------------------------------------------------------------------------------**

**\$ module spider lammps/29Sep21**

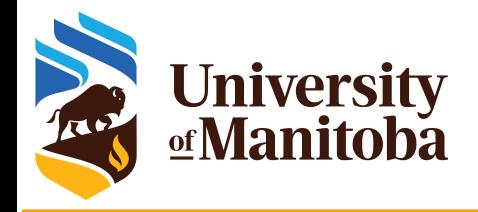

#### **MATLAB and MCR**

**[someuser@bison ~]\$ module spider matlab**

<https://um-grex.github.io/grex-docs/specific-soft/matlab/>

 **uofm/matlab:**

**Versions: uofm/matlab/R2014A uofm/matlab/R2015B uofm/matlab/R2017A uofm/matlab/R2019B uofm/matlab/R2020B2**

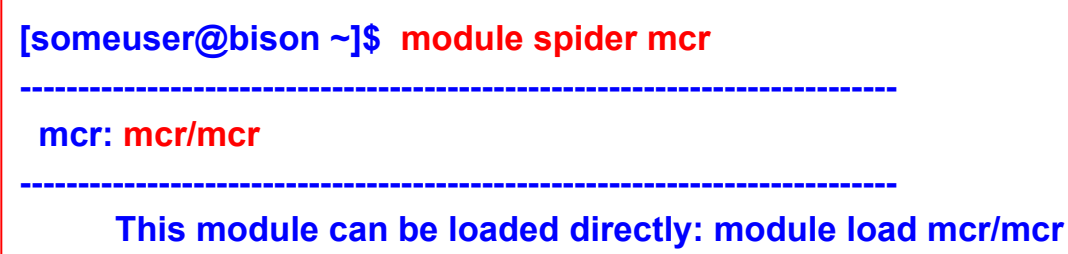

 **For detailed information about a specific "uofm/matlab" package (including how to load the modules) use the module's full name. Note that names that have a trailing (E) are extensions provided by other modules. For example:**

**----------------------------------------------------------------------------------------------------**

**----------------------------------------------------------------------------------------------------**

**----------------------------------------------------------------------------------------------------**

**----------------------------------------------------------------------------------------------------**

**\$ module spider uofm/matlab/R2020B2**

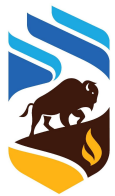

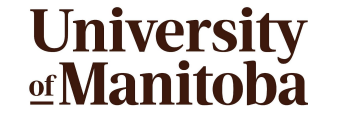

chem chem. D) chem phys)

phys, D chem  $t, D)$ (geo)  $q$ eo $)$  $q$ eo,  $D$ )  $chem$ phys) phys) (phys, D) chem chem chem, D chem)  $\mathbf t$ chem chem math) (geo)  $(qeo, D)$ 

 $(D)$  $<sub>math</sub>$ </sub>  $\pm$ 

#### **Modules from the Alliance software stack**

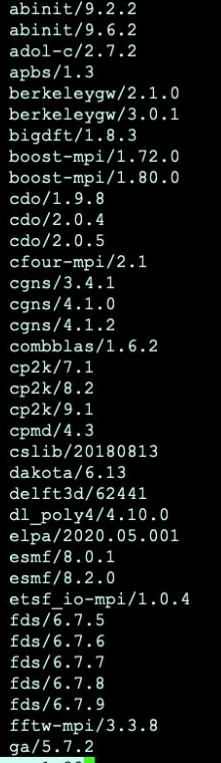

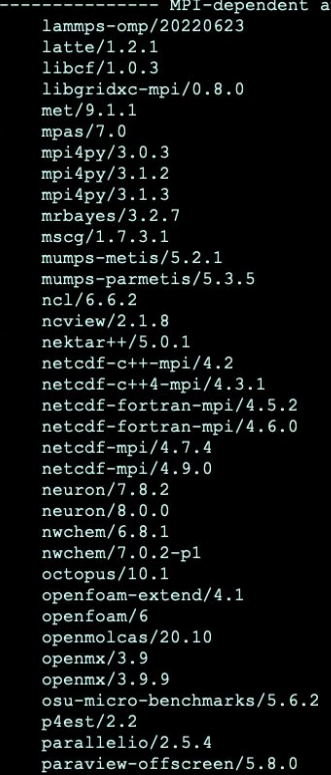

 $vx512$ 

(phys

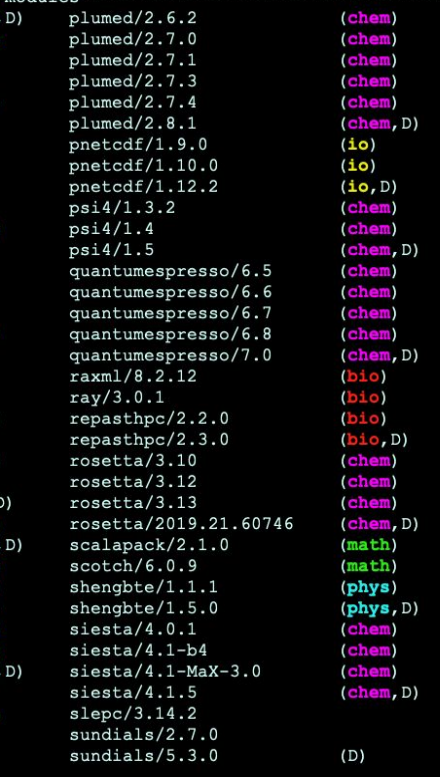

#### **Software stacks:**

- CCEnv (S)
- GrexEnv (S,L)

#### **On Grex:**

module load CCEnv module load arch/avx512 module load StdEnv/2020 module avail

#### **Jobs:**

- skylake partition
- $\rightarrow$  largemem partition

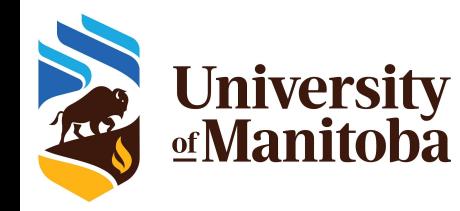

#### **Example of Geant4 from CCEnv**

[~@yak ~]\$ module spider geant4 Versions:

 geant4/9.6.p04 geant4/10.02.p03 geant4/10.04.p02 geant4/10.06 geant4/10.7.3 geant4/11.1.0 Other possible modules matches:

geant4-data

To find other possible module matches execute:

```
 $ module -r spider '.*geant4.*'
```
For detailed information about a specific "geant4" package (including how to load the modules) use the module's full name. Note that names that have a trailing (E) are extensions provided by other modules. For example:

```
$ module spider geant4/11.1.0
```
 $\lceil \sim \textcircled{a}$ yak  $\sim \rceil$ \$ module load CCEnv [~@yak ~]\$ module load arch/avx512 [~@yak ~]\$ module load StdEnv/2020  $\lceil$  -  $\omega$  vak ~]\$ module spider geant4 [~@yak ~]\$ module spider geant4/11.1.0  $\sim$  @yak ~]\$ module load gcc/9.3.0 geant4/11.1.0

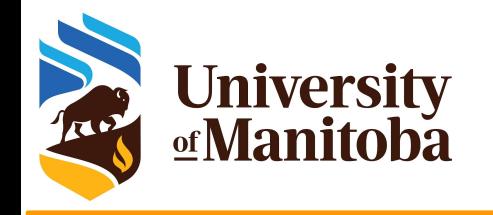

### *Installing a software*

#### *as user:*

# *What are the programs you can install locally under your account?*

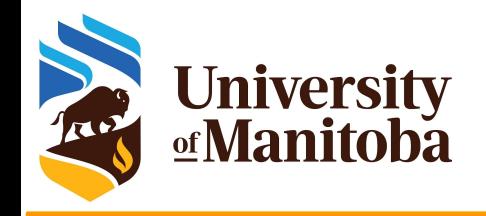

# **Building software**

- Local installation [user's directory: home, project]:
	- R packages; Julia packages, Perl modules
	- Python packages: virtual environment, conda
	- Home made programs and commercial software.
- Installation with:
	- make; make test {check}; make install
	- configure; make; make test {check}; make install
	- cmake; make; make test {check}; make install
- Java applications: jar files
- **Singularity and/or Aptainer:** 
	- build the image and run the program from the container

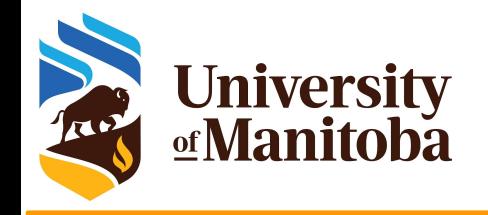

#### **Local installation**

- **R** packages: minimal installation
	- R as modules: users can install the packages in their home directory.
- Python as modules: python and scipy-stack
	- users can install the packages needed in their home directory.
- **Perl and bioperl as modules:** 
	- users can install the packages needed in their home directory.
- Other software installed locally:
	- Home made programs {up to a user or a group}
	- Restricted and licensed software that can not be distributed via CVMFS.
	- Custom software: patch from a user, changing parts of the code, … etc. [https://docs.alliancecan.ca/wiki/Installing\\_software\\_in\\_your\\_home\\_directory](https://docs.alliancecan.ca/wiki/Installing_software_in_your_home_directory)

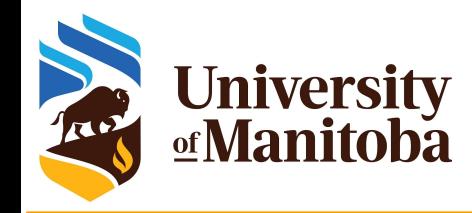

### **Local installation: R packages**

 $r/4.21$ r/4.2.2

R packages: rgdal, adegenet, stats, rjags, dplyr, … etc. Choose a module version: module spider r Load R and dependencies (gdal, geos, jags, gsl, udunits… etc): module load gcc/7.3.0 r/3.6.0 gdal udunits Launch R and install the packages:  $~\sim$ \$ $~R$ [~]\$ module spider r Versions: r/4.0.0  $r/4.0.2$  $r/4.0.5$  r/4.1.0 r/4.1.2

> install.packages("sp")

'lib =/cvmfs/soft.computecanada.ca/easybuild/{..}/R/library"' is not writable Would you like to use a personal library instead? (yes/No/cancel) **yes**

Would you like to create a personal library '~/R/{…}' to install packages into? (yes/No/cancel) **yes**

--- Please select a CRAN mirror for use in this session ---

> install.packages("dplyr")

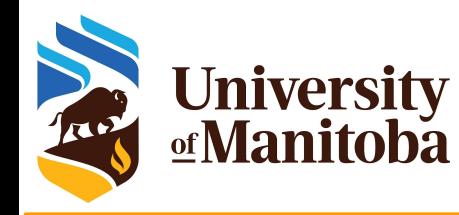

# **Local installation: Python**

- $\star$  Load the modules:
	- module load python
- Create a virtual environment
	- virtualenv  $\sim$ /my\_venv
- Activate the virtual environment
	- source ~/my\_venv/bin/activate
- Update pip
	- pip install --no-index --upgrade pip
- $\star$  Install the packages
	- pip install pandas
	- pip install -r requirements.txt
	- python setup.py install

```
module load gcc gcc/11.2 python/3.11.2
virtualenv ~/my_venv
source ~/my_venv/bin/activate
pip install cutadapt
deactivate
```

```
module load gcc/11.2 python/3.11.2
source ~/my_venv/bin/activate
cutadapt [+options]
deactivate
```
<https://docs.alliancecan.ca/wiki/Python>

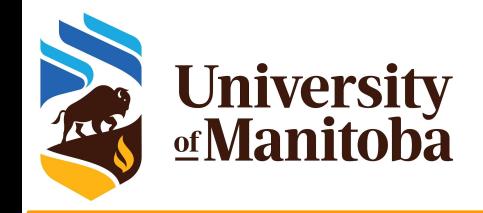

#### **Local installation: perl**

Example: Hash::Merge; Logger::Simple; MCE::Mutex; threads …

Load Perl module: module load perl

Install the the first package using cpan or cpanm:

~\$ cpan install YAML

Would you like to configure as much as possible automatically? [yes] **yes** What approach do you want? (Choose 'local::lib', 'sudo' or 'manual') [local::lib] **local::lib**

Would you like me to append that to /home/\$USER/.bashrc now? [yes] **yes**

Install the rest of the packages using cpan or cpanm:

- ~\$ cpan install Hash::Merge
- ~\$ cpan install Logger::Simple
- ~\$ cpan install MCE::Mutex

[https://docs.alliancecan.ca/wiki/Perl](https://docs.alliancecan.ca/wiki/Per)

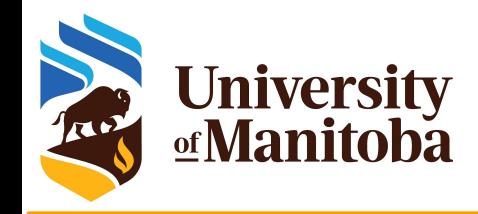

- Download the code  $\{wget; curl; git clone; ... \}$ :
	- wget https://github.com/alexdobin/STAR/archive/refs/tags/2.7.10b.tar.gz
- ★ Unpack the code: tar -xvf 2.7.10b.tar.gz
- Load GCC compiler: module load gcc
- **★** Compile the code:

cd STAR-2.7.10b/source make

#### ~/.bash\_profile

PATH=\$PATH:\$HOME/bin:\$HOME/software/star/2.7.10b/bin export PATH

 $\star$  Copy the binaries and set the path: mkdir -p ~/software/star/2.7.10b/bin

cp STAR ~/software/star/2.7.10b/bin

PATHs/environment variables added to module files when the program is installed as a module. Possibility to add local modules as a user.

export PATH=\$PATH:\${HOME}/software/star/2.7.10b/bin

STAR: Spliced Transcripts Alignment to a Reference

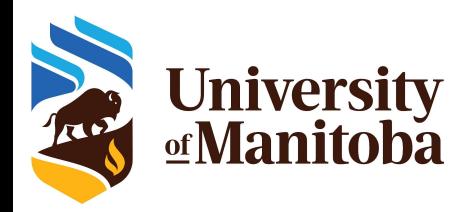

# **Installation with configure/make**

- ★ Download and unpack the code: wget, … gunzip, … etc.
- ★ Load the modules and dependencies: module load gcc ompi fftw
- Configure the program
	- If configure not included, run: autoreconf -fvi [to generate it].
	- *./configure --help* [to see the different options].
	- ./configure --prefix=<path to install dir> {+other options}
- Compile and test:
	- $\circ$  make; make -j4
	- make check; make test
- Install the program:
	- make install

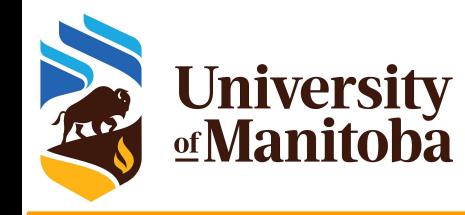

#### **Installing: treemix**

- Download the source files:
	- wget https://bitbucket.org/nygcresearch/treemix/downloads/treemix-1.13.tar.gz
- $\star$  Unpack the source files: tar -xvf treemix-1.13.tar.gz
- Change the directory: cd treemix-1.13/
- Load the modules: module load gcc boost
- Configure: ./configure --prefix=/home/\$USER/software/treemix/1.13
- Compile and install: make && make install
- Set a path: export PATH=\$PATH:\$HOME/software/treemix/1.13/bin
- Usage in a job script:

module load gcc boost export PATH=\$PATH:\$HOME/software/treemix/1.13/bin treemix {+options if any}

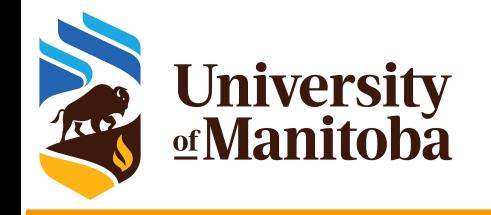

#### **Example: ABINIT**

module load intel ompi gsl netcdf  $instdir = *path* to the installation directory$ 

../configure --prefix=\${instdir} --enable-mpi --enable-mpi-io --with-fft-flavor=fftw3-mkl --with-linalg-flavor=mkl --with-math-flavor=gsl --enable-debug="no" --enable-optim="standard" --enable-64bit-flags --with-linalg-libs="-L\$MKLROOT/lib/intel64 -lmkl scalapack lp64 -lmkl blacs openmpi lp64 -lmkl intel lp64 -lmkl sequential -Imkl\_core -Im" --with-fft-incs="-I\$MKLROOT/include/fftw -I\$MKLROOT/interfaces/fftw3xf" --with-fft-libs="-L\$MKLROOT/interfaces/fftw3xf -lfftw3xf intel\_lp64" --with-dft-flavor="atompaw+libxc+wannier90" --with-trio-flavor="netcdf" --enable-lotf --enable-macroave --enable-gw-dpc CC=mpicc CXX=mpic++ FC=mpif90 F77=mpif77 F90=mpif90

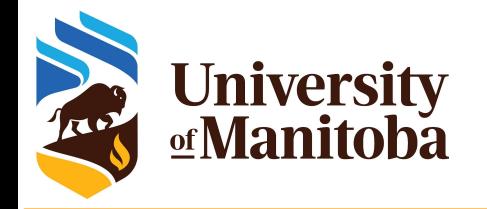

#### **Example: PETSc**

./configure --with-blas-lapack-dir=\$MKLROOT/lib/intel64 --prefix=\${instdir} --with-cxx-dialect=C++11 --download-scalapack=yes --download-blacs=yes --download-superlu dist=yes --download-mumps=yes --download-parmetis=yes --download-metis=yes --download-spooles=yes --download-cproto=yes --download-prometheus=yes --with-mkl\_pardiso=1 --with-mkl\_pardiso-dir=\$MKLROOT --with-mkl-sparse-optimize=1 --with-scalar-type=complex --with-debugging=0 --with-hdf5=yes --with-hdf5-dir=\$HDF5HOME --download-suitesparse=yes --download-fftw=\${fftsrc} --download-amd=yes --download-adifor=yes --download-superlu=yes --download-triangle=yes --download-generator=yes --with-64-bit-pointers=no --with-cc=mpicc --CFLAGS='-O2 -msse4.2 -xSSE4.2 -mp1 -I\$MKLROOT/include -mkl -fPIC ' --with-cxx='mpicxx' --CXXFLAGS='-O2 -msse4.2 -xSSE4.2 -mp1 -I\$MKLROOT/include -mkl -std=c++11 -fPIC ' --with-fc='mpif90' --FFLAGS='-O2 -msse4.2 -xSSE4.2 -mp1 -I\$MKLROOT/include -mkl -fPIC ' --with-single-library=yes --with-shared-libraries=yes --with-shared-ld=mpicc --sharedLibraryFlags="-fpic -mkl -fPIC" --with-mpi=yes --with-mpi-shared=yes --with-mpirun=mpiexec --with-mpi-compilers=yes --with-x=yes

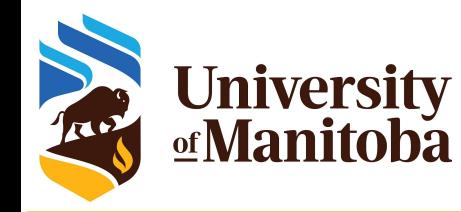

### **Example with cmake/make**

- ★ Download and unpack the code: wget, ... gunzip, ... etc.
- ★ Load the modules and dependencies: module load gcc ompi fftw
- Configure the program: you may need to load cmake module
	- mkdir build && cd build
	- $\circ$  cmake  $\ldots$  --help [to see the different options].
	- cmake .. -DCMAKE\_INSTALL\_PREFIX=installdir {+other options}
- Compile and test:
	- $\circ$  make; make -j8
	- make check; make test
- $\star$  Install the program:
	- make install

```
Using the GUI:
```
ccmake .. {+ options}

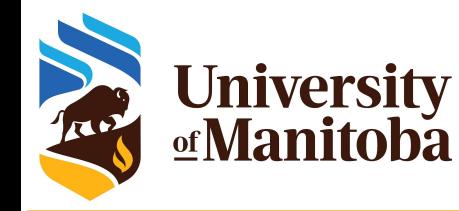

## **Cmake options for GROMACS**

- $\star$  Download and unpack the source files
- $\star$  Load modules:

module load intel/15.0 ompi/3.1.4 fftw cmake

- $\star$  configure; compile; install
	- cd gromacs-5.1.4; mkdir build; cd build cmake -DCMAKE\_INSTALL\_PREFIX=<path to install dir> -DBUILD\_SHARED\_LIBS=off -DBUILD\_TESTING=off -DREGRESSIONTEST\_DOWNLOAD=off -DCMAKE C COMPILER=`which mpicc` -DCMAKE CXX COMPILER=`which mpicxx` -DGMX\_BUILD\_OWN\_FFTW=on -DGMX\_SIMD=SSE4.1 -DGMX\_DOUBLE=off -DGMX\_EXTERNAL\_BLAS=on -DGMX\_EXTERNAL\_LAPACK=on -DGMX\_FFT\_LIBRARY=fftw3 -DGMX\_GPU=off -DGMX\_MPI=on -DGMX\_OPENMP=off -DGMX\_X11=on ../gromacs-5.1.4 make -j4; make install

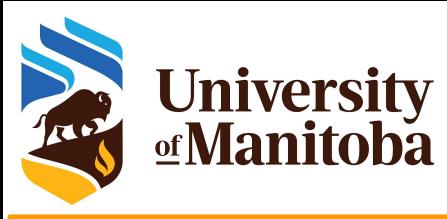

# **Cmake options for CERN-ROOT**

- Download and unpack the source files
- Load modules:

module load gcc/9.2 tbb/2019.5 gsl/2.7.1 python/3.7.5 fftw/3.3.8 module load cfitsio/4.0.0 mkl/2019.5 cmake/3.16.9 git export FFTW\_DIR=/global/software/cent7/fftw/3.3.8-gcc92-ompi314

 $\star$  configure; compile; install

mkdir build && cd build

cmake -DCMAKE\_INSTALL\_PREFIX=<path to install dir> -DGCC\_INSTALL\_PREFIX=/global/software/cent7/gcc-9.2.0-rpath-76/ \ -DPYTHON\_EXECUTABLE=`which python` -DGSL\_CONFIG\_EXECUTABLE=/global/software/cent7/gsl/2.7.1-gcc92/bin/gsl-config \

- -DGSL\_INCLUDE\_DIR=/global/software/cent7/gsl/2.7.1-gcc92/include
- -DGSL\_LIBRARY=/global/software/cent7/gsl/2.7.1-gcc92/lib/libgsl.so \
- -DGSL\_ROOT\_DIR=/global/software/cent7/gsl/2.7.1-gcc92/ -DCMAKE\_C\_COMPILER=`which gcc` \
- -DCMAKE\_CXX\_COMPILER=`which g++` -DCMAKE\_FORTRAN\_COMPIER=`which gfortran` \
- -DCFITSIO\_INCLUDE\_DIR=/global/software/cent7/cfitsio/4.0.0-gcc92/include \
- -DCFITSIO\_LIBRARY=/global/software/cent7/cfitsio/4.0.0-gcc92/lib/libcfitsio.so \

-DJEMALLOC\_ROOT\_DIR=/usr -Dpython3=ON -Dpcre=ON -Dzlib=ON Dunuran=ON -Dexplicitlink=ON -Dminuit2=ON -Droofit=ON \

- -DCMAKE\_SKIP\_RPATH=ON -Dxrootd=OFF -Dmysql=OFF -Dkrb5=OFF -Dodbc=OFF -Doracle=OFF \
- -DQT\_QMAKE\_EXECUTABLE=/usr/bin/qmake-qt4 <path to source directory>

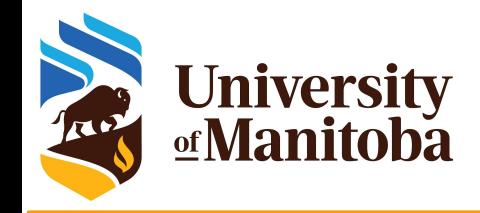

#### **Java applications**

- Download and unpack the code
- Load java module: module load java
- Run the code
- $\star$  Example: Trimmomatic
	- wget<http://www.usadellab.org/cms/uploads/supplementary/Trimmomatic/Trimmomatic-0.39.zip>
	- unzip Trimmomatic-0.39.zip
- Run the code

module load java java -jar  $\epsilon$  path to>/trimmomatic-0.39.jar {+options if any}

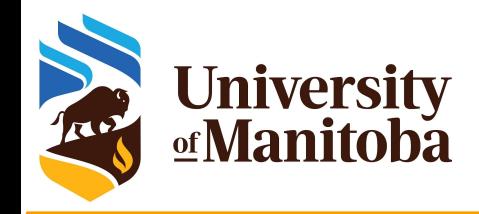

### **Easybuild as package manager**

#### All CC software stack is installed using easybuild

- Software process:
	- A user request to install software: Ticket
	- Evaluation of the software: HPC analyst
	- Opening an internal ticket for software installation
		- An analyst will install the software
		- Local installation
		- Update the recipe on GitHub
		- Compile the program, push to dev and prod
	- An analyst will follow up with the user: original ticket

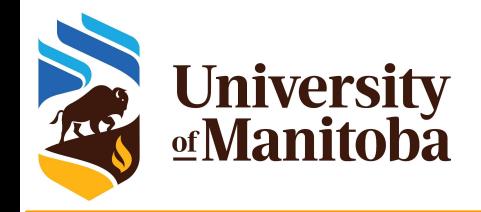

# **Using easybuild as a user**

https://github.com/ComputeCanada/easybuild-easyconfigs/tree/computecanada-main/easybuild/easyconfigs

- Search for the recipe: eb -S ont-guppy
- ➔ Copy the recipes:
	- $eb$  ont-guppy-6.2.1.eb --try-software-version=6.4.8 --copy-ec
	- eb ont-guppy-6.2.1-gcccuda-2020a.eb --try-software-version=6.4.8 --copy-ec
- $\rightarrow$  Edit the recipes and change the checksums:
	- eb ont-guppy-6.4.8.eb --force --inject-checksums
	- eb ont-guppy-6.4.8-gcccuda-2020a.eb --force --inject-checksums
- $\rightarrow$  Install the modules:
	- $eb$  ont-guppy-6.4.8.eb --force --sourcepath=./
	- eb ont-guppy-6.4.8-gcccuda-2020a.eb --force --sourcepath=./

https://docs.easybuild.io/

#### eb <some recipe> [+options]

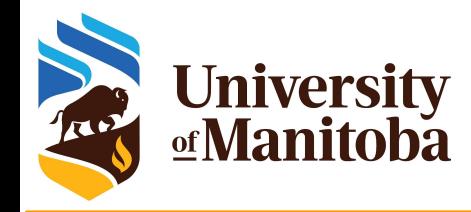

## **Singularity/Apptainer**

**Resources:** Github, DockerHub, SingularityHub, Aptainer.

**Singularity examples:** <https://github.com/singularityware/singularity/tree/master/examples>

- **Documentation:** https://singularityware.github.io/user-guide.html
- **DockerHub:** <https://hub.docker.com/explore/>
- **SingularityHub:** <https://www.singularity-hub.org/>
- ★ **Apptainer:** https://apptainer.org/docs/

<https://docs.alliancecan.ca/wiki/Singularity/en> <https://um-grex.github.io/grex-docs/>

#### **Access to Singularity:**

- **Connect to cluster:** Grex, cedar, graham, beluga or narval:
- **Load a module:** module load singularity [or apptainer]
- **Build the image:** convert the image from Docker to Singularity [Apptainer]
- **Note:** You may need to use your own Linux machine or VM to build the image.

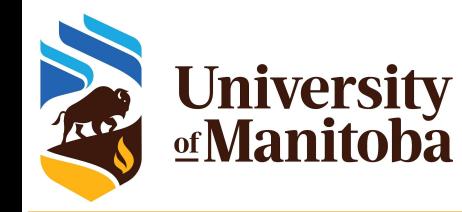

## **Singularity/Apptainer**

- ★ Alternative for running software: difficult to build from source
- ★ Possibilite to convert Docker images to singularity.
- ★ Singularity installed on all clusters {no Docker for security reasons}
- $\bigstar$  Build the image:

module load singularity singularity build qiime2-2021.11.sif docker://quay.io/qiime2/core:2021.11

#### $\star$  Run the code via singularity:

singularity exec -B  $$PWD$ :/home -B /global/scratch/someuser:/outputs \

-B /global/scratch/someuser/path/to/inputs:/inputs <path to giime2-2021.11.sif> \

qiime feature-classifier fit-classifier-naive-bayes \

- --i-reference-reads /outputs/some\_output\_feature.qza \
- --i-reference-taxonomy /outputs/some\_output\_ref-taxonomy.qza \
- --o-classifier /outputs/some\_output\_classifier.qza

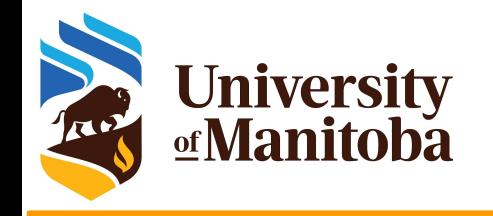

#### **More readings**

- $FAO:$  $FAO:$ 
	- https://docs.alliancecan.ca/wiki/Frequently Asked Questions
- Software:
	- [https://docs.alliancecan.ca/wiki/Available\\_software](https://docs.alliancecan.ca/wiki/Available_software)
	- [https://docs.alliancecan.ca/wiki/Utiliser\\_des\\_modules/en](https://docs.alliancecan.ca/wiki/Utiliser_des_modules/en)
	- [https://docs.alliancecan.ca/wiki/Installing\\_software\\_in\\_your\\_home\\_direct](https://docs.alliancecan.ca/wiki/Installing_software_in_your_home_directory) [ory](https://docs.alliancecan.ca/wiki/Installing_software_in_your_home_directory)
- Grex: <https://um-grex.github.io/grex-docs/>

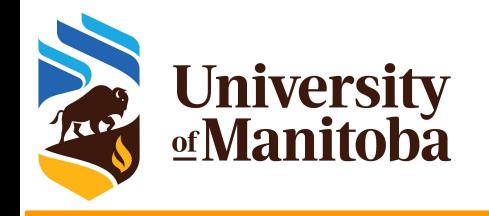

# *Thank you for your attention*

# *Any question?*